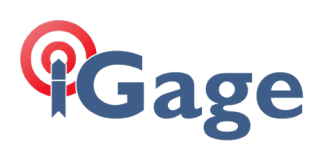

## i93 is connected by Wi-Fi, but LandStar will not connect to the i93.

12 December 2023

## *Scenario*

You have a data collector with a SIM card and cellular service.

When you connect to an i93 by Wi-Fi, the Wi-Fi connection is shown. But, when you click the connect button, LandStar times out.

It is like the receiver is connected, but LandStar cannot talk to it.

## *What is happening?*

The data collector is routing the requests to the cell network, not the i93.

## *How to fix it*

1. Exit Landstar.

2. On the Android device, go to Settings > Network & Internet > Wi-Fi (Click and hold). Click on Forget to forget the connection information for the i93.

3. Click on the GNSS-xxxxxxxx to reconnect to the i93.

4. Wait patiently until a bubble box appears that says: "Wi-Fi has no internet access, tap for options" Click on this message.

5. A message "GNSS-xxxxxxxx; This network has no internet access. Stay connected?" Click and check the box "Don't ask this question again for this network" then click YES.

6. Start LandStar and try to connect again (usually LandStar will automatically connect immediately when it starts.)